## **Table of Contents**

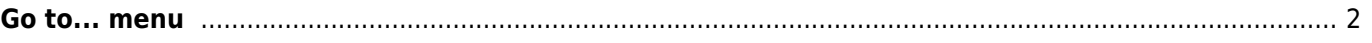

## <span id="page-1-0"></span>**Go to... menu**

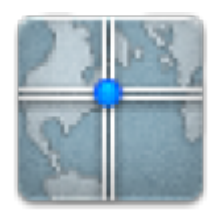

The "Go to…" menu can be used to navigate to arbitrary coordinates not bound to any geocache or geocache waypoint or make a waypoint projection.

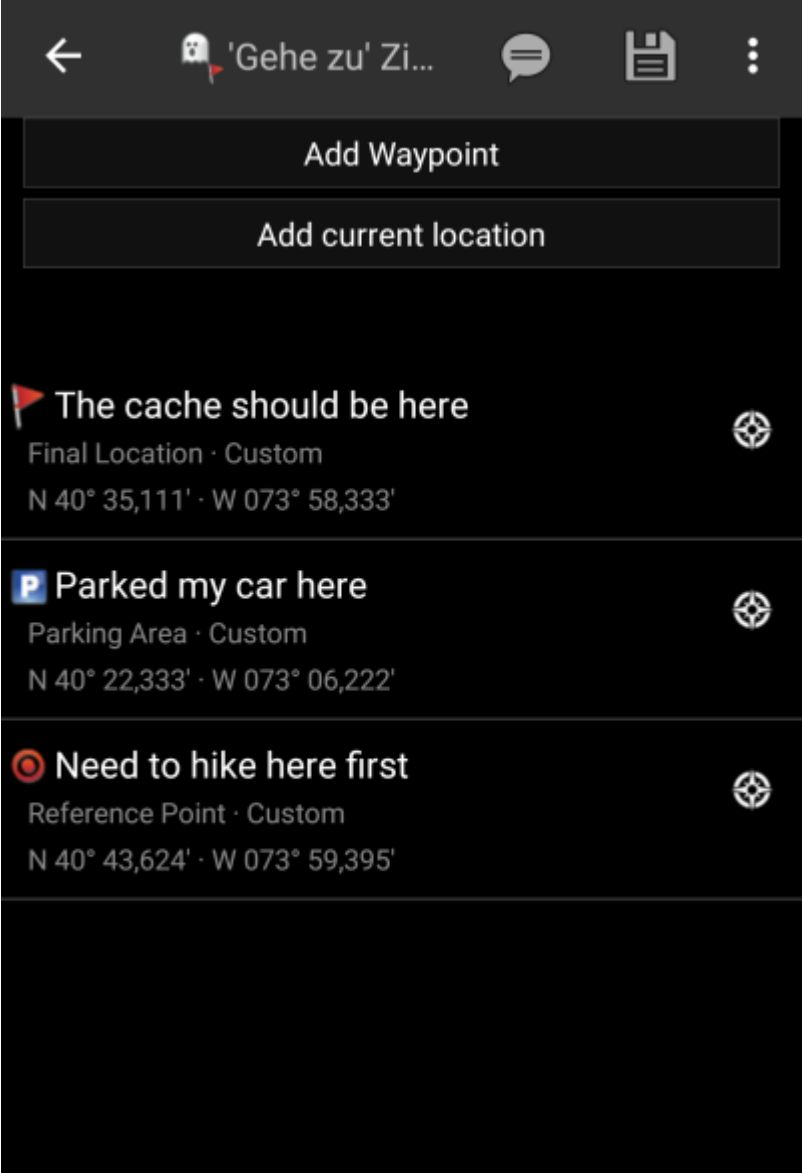

Just enter the coordinates by clicking on the coordinate section to open the [input dialog](https://cgeo.droescher.eu/en/coordinatedialog). If you want to perform a waypoint projection from this position you can optionally enter the bearing and distance below.

The top menu provides several options for you:

Afterwards either select the quick navigation icon () to start your prefered navigation or click the navigate icon (

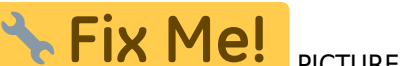

PICTURE) to open the list of all available navigation methods and select one of them.

The last section on this page shows you a history of coordinates you used before together with the corresponding time/date.

Behind the overflow button